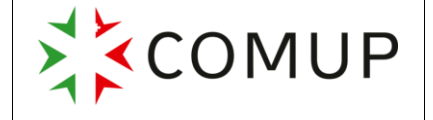

Les différents descriptifs ci-dessous résument les principales utilisations de base de ces équipements. Pour plus de détails, vous pouvez consulter les notices d'utilisation de ces différents équipements présents dans les unités.

# **1.1. Pompe Agilia**

Description :

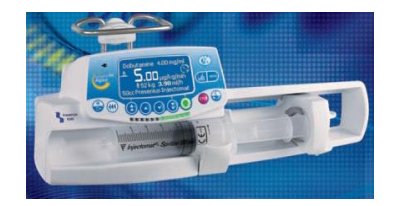

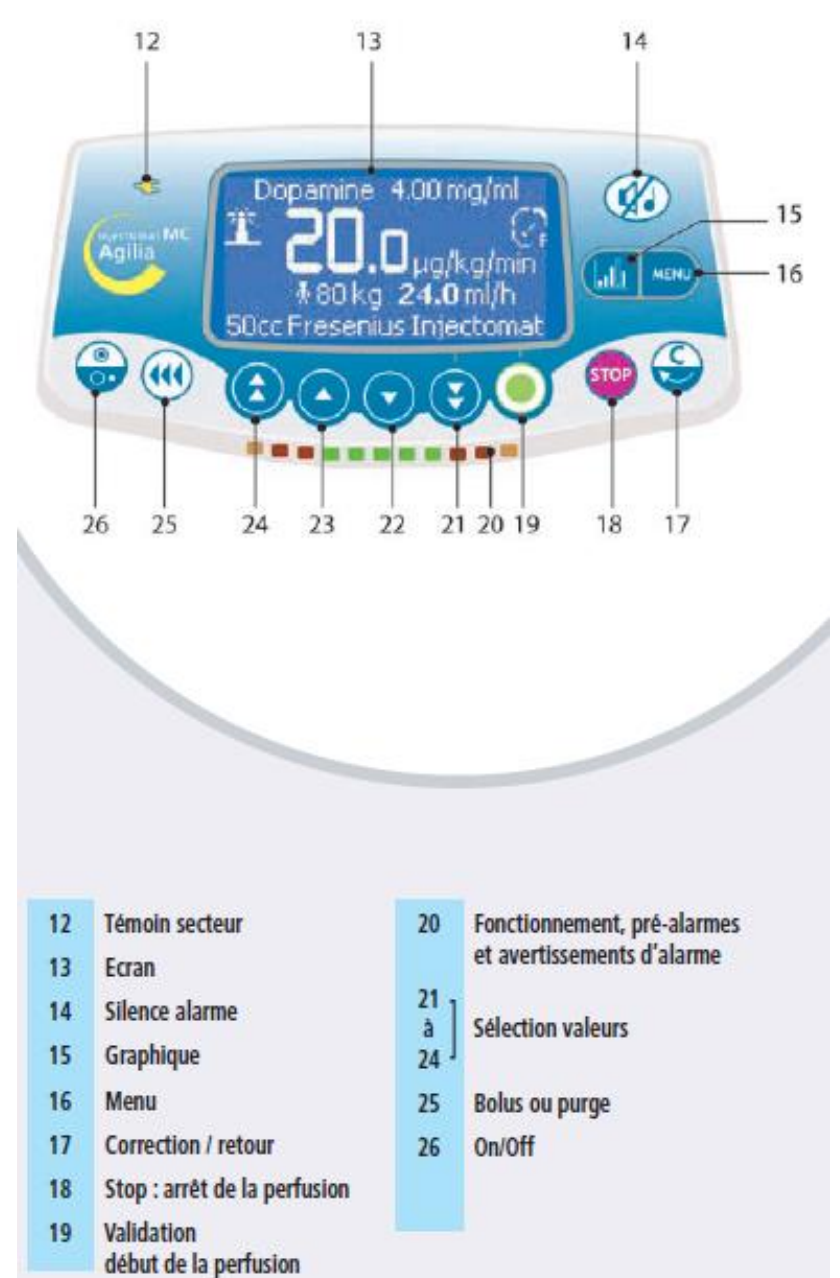

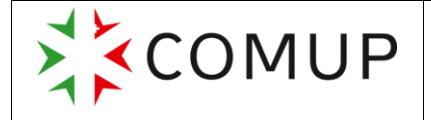

Auteur : Ambulances Roland Validé par : HNE (WH) / 26.10.2017

Date d'entrée en vigueur : 01.11.2017

#### **Installation d'une seringue**

Version 2

Le pousse-seringue redémarre avec la dernière configuration sélectionnée.

Raccorder la seringue au prolongateur de cathéter selon les bonnes pratiques médicales.

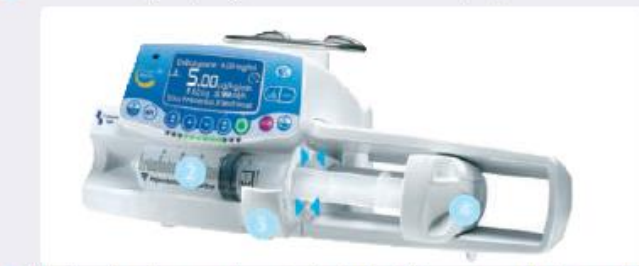

Placer la seringue dans son emplacement en insérant les ailettes correctement dans la gorge ( $\blacktriangleright$  4).

- Bloquer la seringue avec le maintien de seringue.
- Avancer le poussoir contre la tête de piston de la serinque.
- Vérifier l'installation générale.

#### **Mise en service**

Sélection du mode de perfusion :

- $\rightarrow$  Sélectionner le mode "sans nom de médicament
- $\rightarrow$  Confirmer par ok

### **Sélection de la seringue :**

Le nom de la dernière seringue utilisée va apparaître sur l'écran. Si elle est identique :  $\rightarrow$  confirmer par ok En cas de modification de type de seringue à effectuer :

- $\rightarrow$  Appuyer sur les 2 flèches endessous du C
- $\rightarrow$  Sélectionner la seringue
- $\rightarrow$  Valider par ok

### **Sélection du débit :**

- $\rightarrow$  Sélectionner le débit à l'aide des touches de sélection
- $\rightarrow$  Appuyer sur start

### **Fonction bolus :**

**Manuel :** 

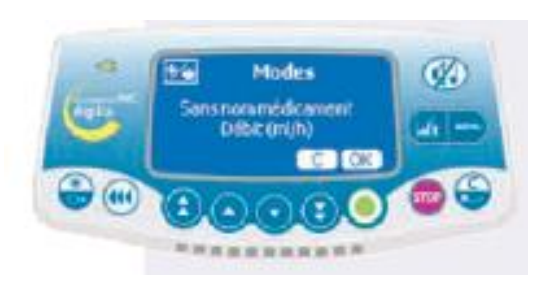

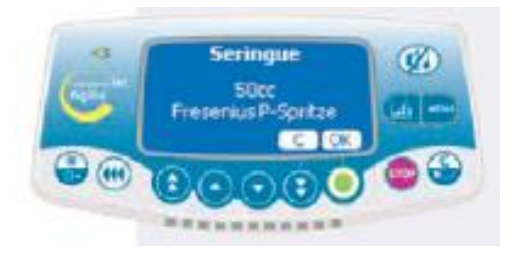

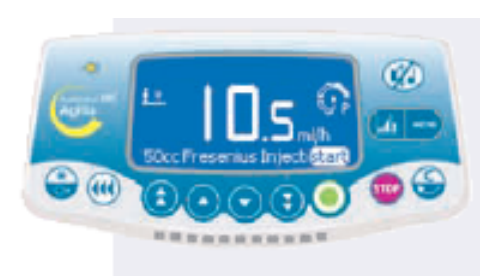

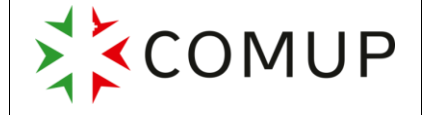

Auteur : Ambulances Roland Validé par : HNE (WH) / 26.10.2017 Version 2

**Document opérationnel 5.6**

- $\rightarrow$  Une fois le débit démarré, appuyer 2X sur la flèche bolus (4)
- $\rightarrow$  1<sup>ère</sup> fois rapidement pour afficher le débit bolus
- $\rightarrow$  2<sup>ème</sup> fois long pour activer
- $\rightarrow$  Relâcher la touche pour interrompre le bolus

Un bip sonore retentit à chaque millilitre écoulé

# **Programmé :**

- Appuyer sur la touche
- $\rightarrow$  Appuyer sur "Prog"
- $\rightarrow$  Définir les paramètres du bolus
- $\rightarrow$  Appuyer sur C pour modifier les valeurs du bolus si nécessaire
- $\rightarrow$  Appuyer sur start pour démarrer le bolus
- $\rightarrow$  Appuyer sur stop pour interrompre le bolus
	- $\circ$   $\land$  la question "Continuer"
		- Non efface le bolus
			- Start poursuit le bolus

### **Bolus manuel**

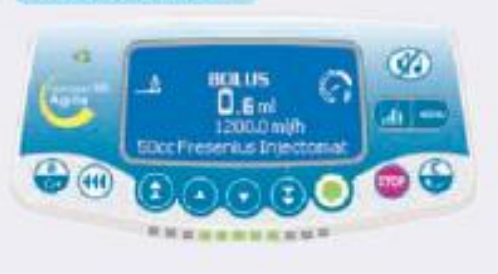

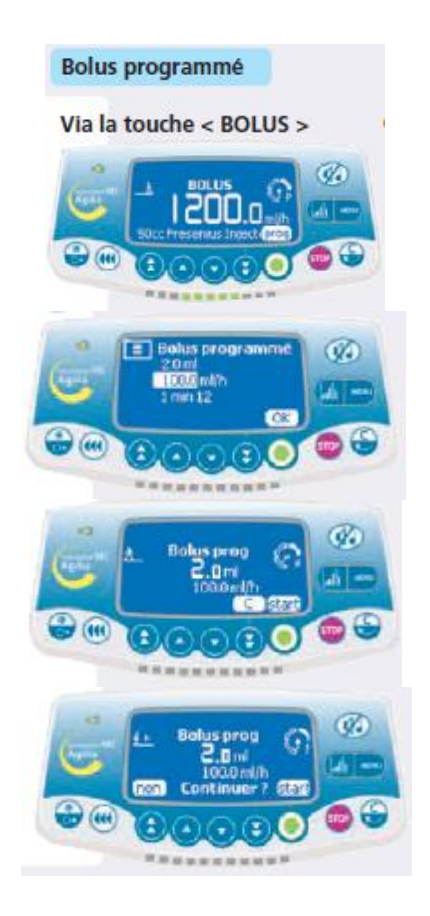